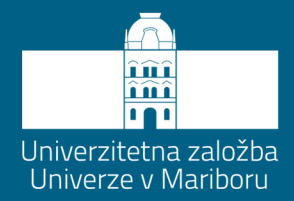

### Gregor **SRPČIČ**

Dalibor **IGREC** 

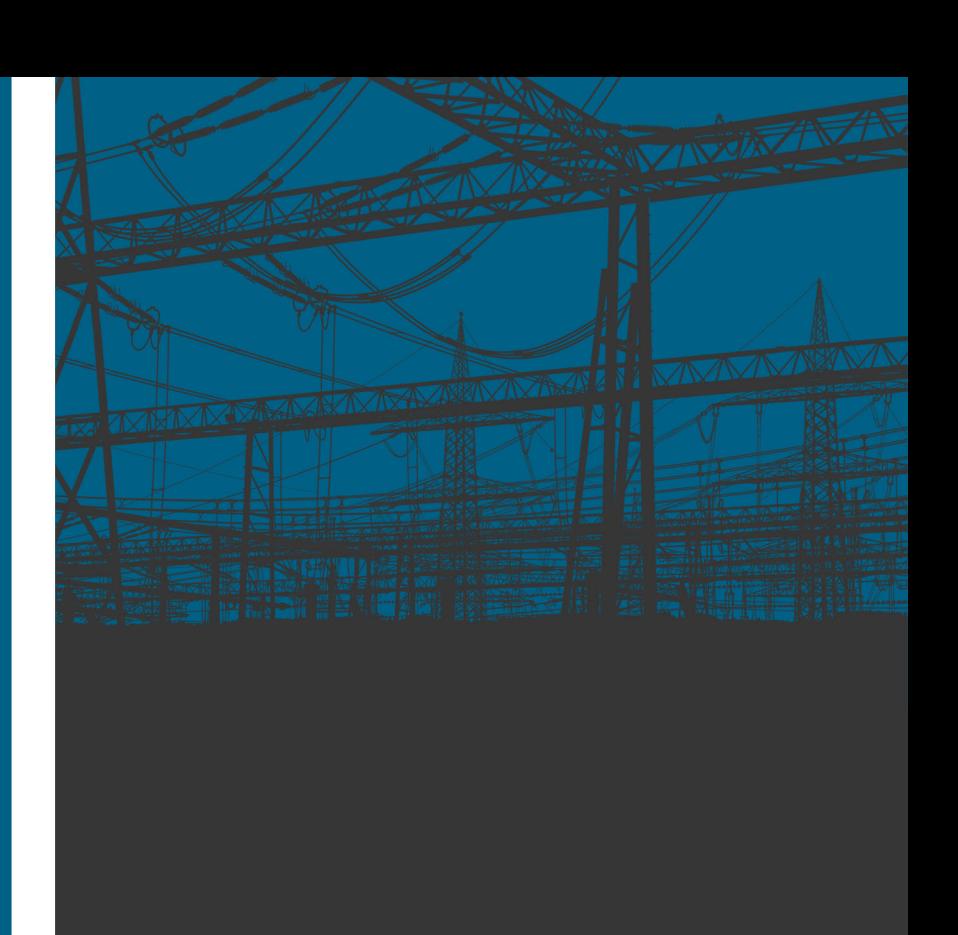

# **AVTOMATIKA VENERGETIKI**

Zbirka računalniških vaj

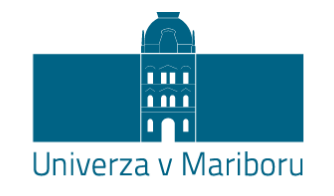

Fakulteta za energetiko

## **Avtomatika v energetiki**

Zbirka računalniških vaj

Avtorja **Gregor Srpčič Dalibor Igrec**

Januar 2022

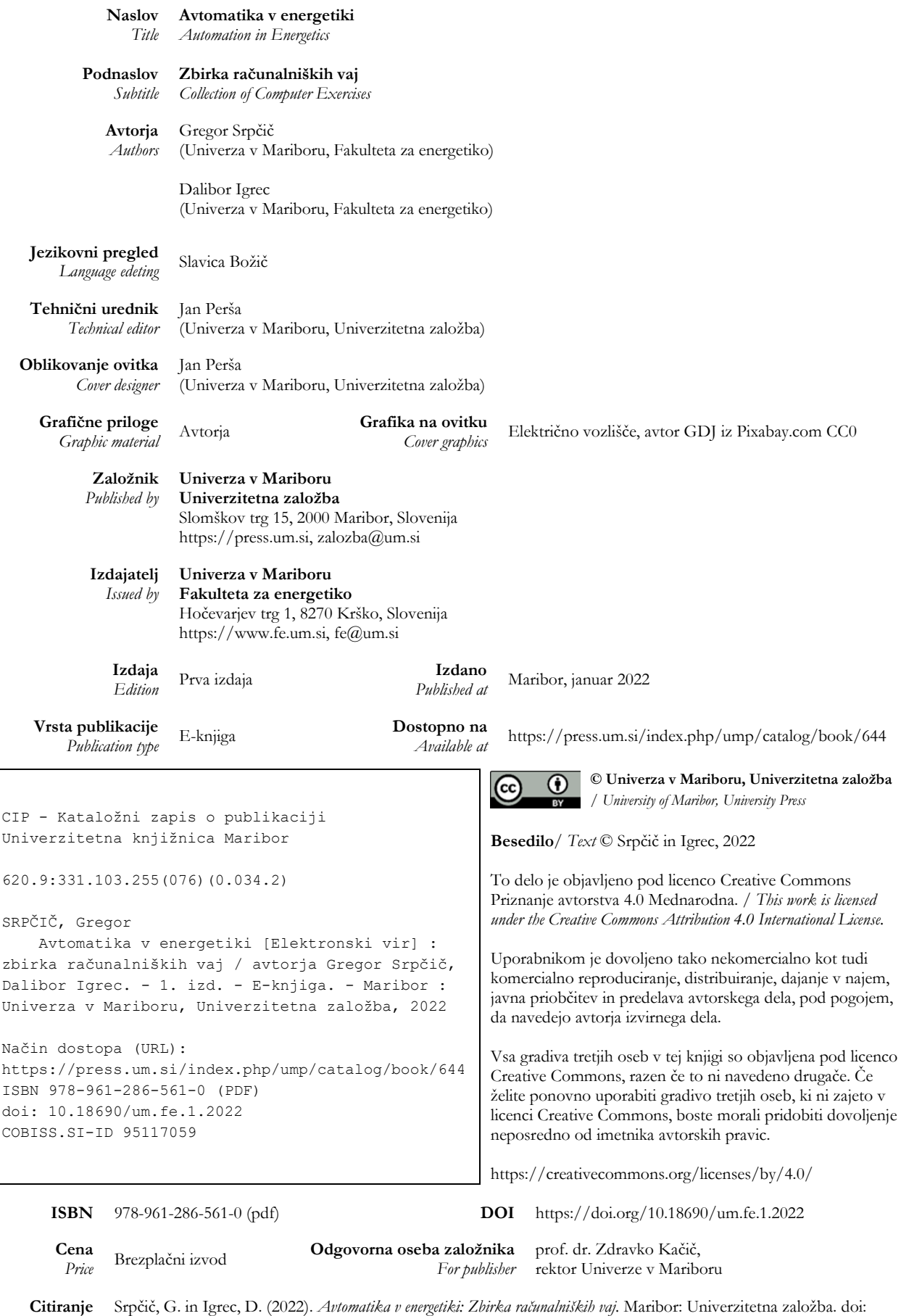

*Attribution*

10.18690/um.fe.1.2022

AVTOMATIKA V ENERGETIKI : ZBIRKA RAČUNALNIŠKIH VAJ<br>G. Srpčič in D. Igrec

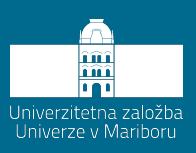

### Kazalo

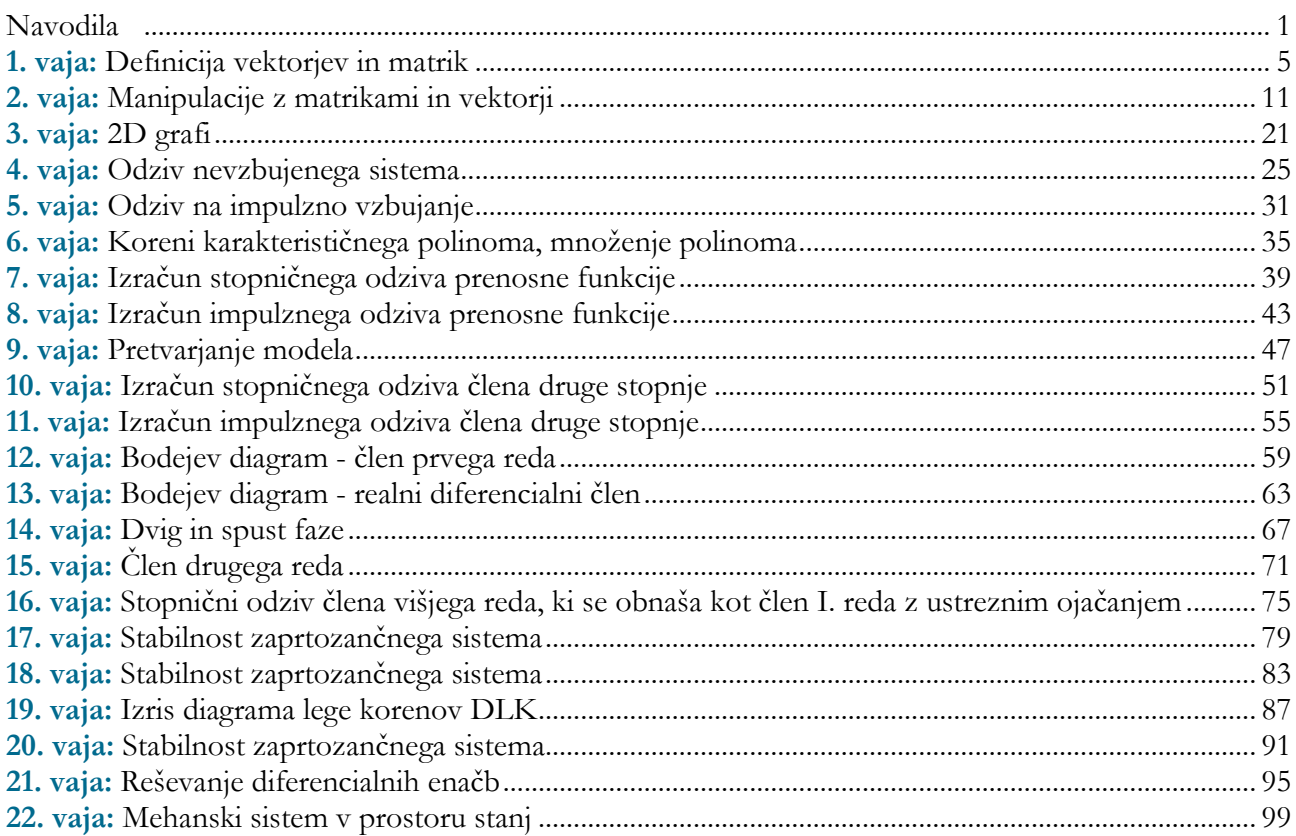

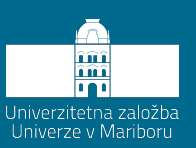

### **Navodila**

#### <span id="page-6-0"></span>**Rezultate vaj predstavite v dokumentu, ki predstavlja poročilo opravljenih vaj:**

- − številka vaje,
- − besedilo,
- − zapis izvorne kode primera v Matlab programskem jeziku,
- − slike odzivov (kopirano z: Edit / Copy Figure),
- − kratek komentar,
- − odgovori na vprašanja,
- − enačbe pišite z MathType-om ali Word-ovim urejevalnikom enačb.
- − **Vaje je potrebno oddati natisnjene in zvezane ali vložene v mapo!**
- − **Ob oddaji vaj je potrebno računalniške vaje tudi zagovarjati!**
- − **Udeležba na vajah mora biti 100 %.**
- − **Udeležba na računalniških vajah, oddane vaje ter opravljen zagovor vaj so pogoji za pristop k izpitu.**

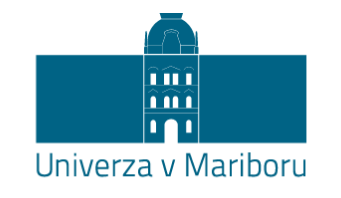

Fakulteta za energetiko

## **Avtomatika v energetiki**

Zbirka računalniških vaj

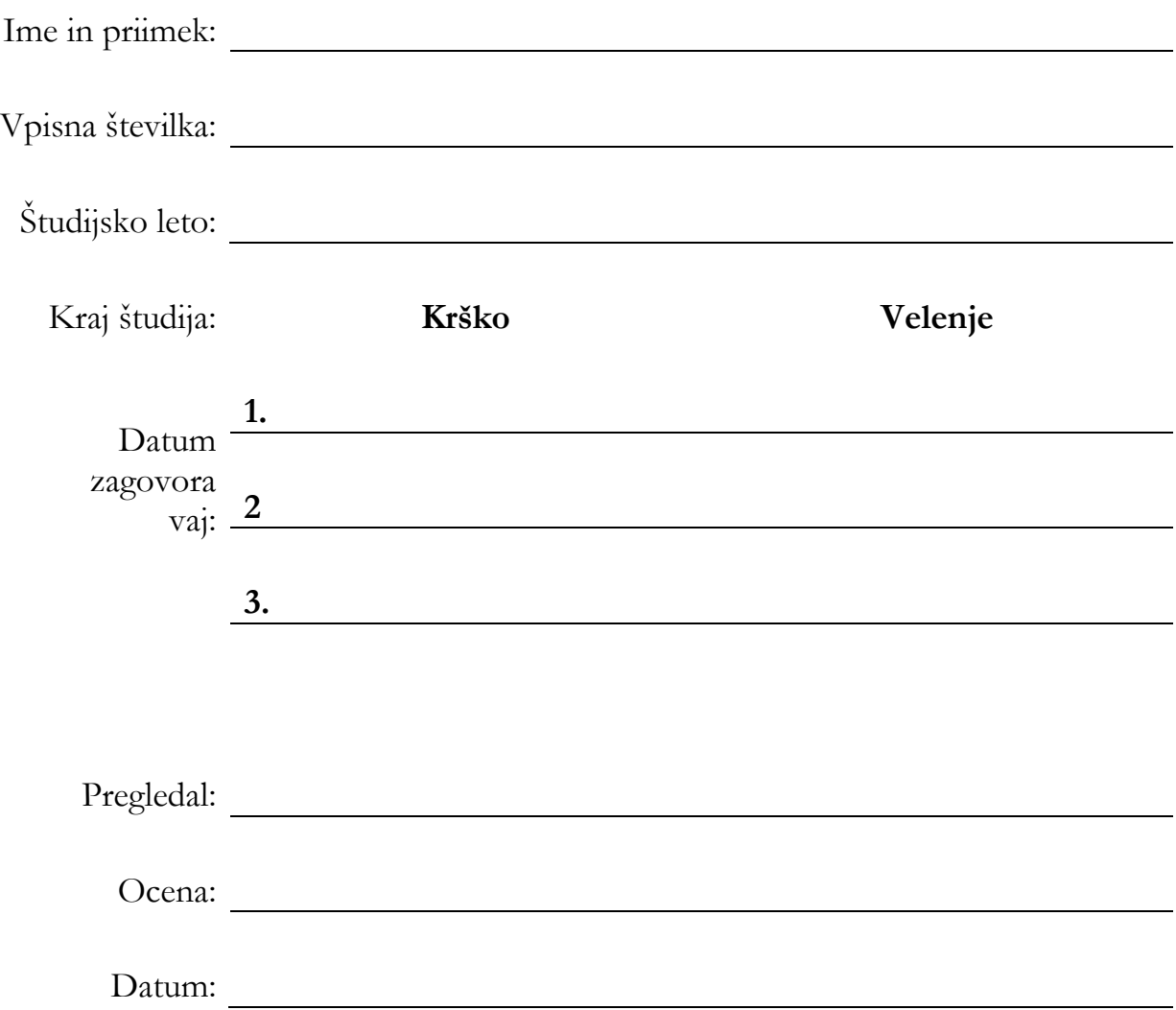

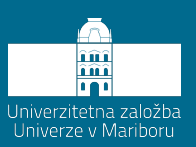

1. vaja

# <span id="page-10-0"></span>**Definicija vektorjev in matrik**

#### **Z enostavnimi primeri predstavite sledeče zapise:**

a) vpis vrstičnega vektorja (11 členov, od 0 do 100 v razmaku 10)

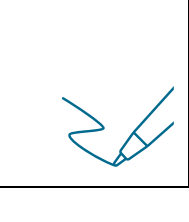

b) vpis stolpičnega vektorja (11 členov, od 0 do 100 v razmaku 10)

c) vpis matrike (velikost 3 x 3)

d ) avtomatsko generiranje vektorja z enakomerno razporejenimi členi (poljubnih 10 členov, ukaz linspace!)

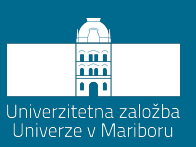

#### 2. vaja

# <span id="page-16-0"></span>**Manipulacije z matrikami in vektorji**

#### **Z enostavnimi primeri predstavite sledeče zapise:**

#### a) branje člena vektorja

b) prirejanje nove vrednosti členu vektorja

c) dodajanje členov vrstičnem vektorju

#### d) dodajanje členov stolpičnem vektorju

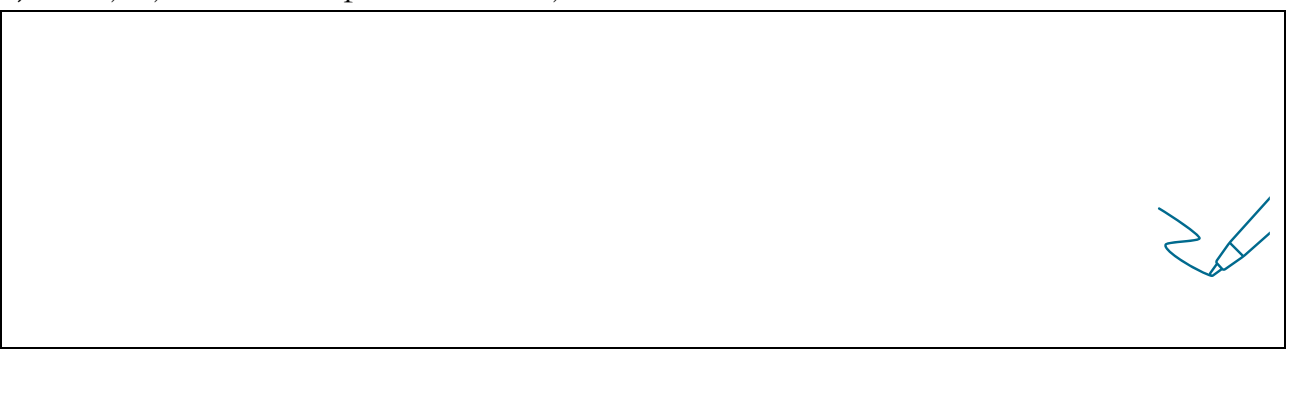

#### e) branje člena matrike

f) branje stolpca matrike

#### g) branje vrstice matrike

h) branje podmatrike

i) prirejanje vrednosti členu matrike

j) prirejanje vrednosti stolpcu matrike

k) prirejanje vrednosti vrstici matrike

l) brisanje stolpca matrike

#### m) brisanje vrstice matrike

n) dodajanje stolpca matriki

o) dodajanje vrstice matriki

#### p) ukaza reshape in meshgrid

r) preprost primer IF stavka:

- − izračun ploščine kroga. Če je ploščina večja od 5, je krog majhen, če je ploščina 5 ali več od 5, je krog velik. Program naj sam prikaže, kam spada krog;
- − Matlab naj generira naključno število med 1 in 100. Z IF stavkom preverite, ali je število sodo. Matlab naj izpiše: »Število je sodo.« V primeru, da je število sodo, ga delite z 2.

- s) preprost primer FOR stavka
- − s FOR stavkom izračunajte fakulteto poljubnega števila;
- − s FOR stavkom kreirajte poljubno veliko kvadratno matriko števil, velikosti n x n, števila pa naj naraščajo od 1 do n2. FOR stavek preoblikujte tako, da bo matrika imela n enakih vrstic števil od 1 do n;
- − generirajte matriko enic. Z uporabo FOR in IF stavka vrednostim v matriki priredite vrednosti tako, da ima glavna diagonala vrednost 2, sosednji diagonali vrednost -1, vse ostale člene matrike postavite na vrednost 0.

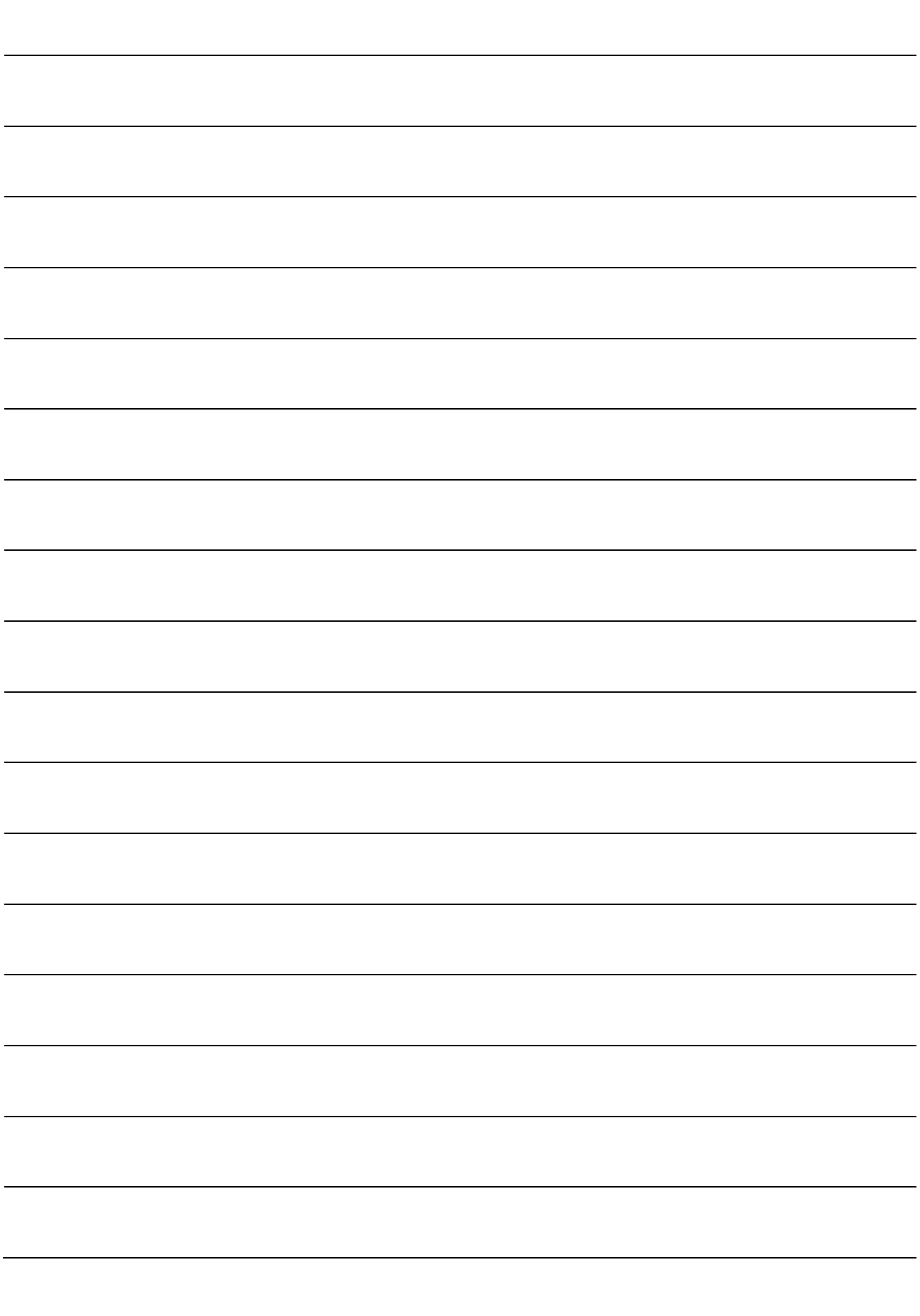

AVTOMATIKA V ENERGETIKI : ZBIRKA RAČUNALNIŠKIH VAJ<br>G. Srpčič in D. Igrec

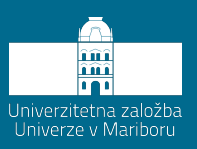

# <span id="page-26-0"></span>3. vaja 2D grafi

#### **Na enostavnih primerih prikažite uporabo spodnjih ukazov. Vse grafe opremite s poimenovanji obeh osi ter naslovom:**

- − izrišite funkcijo y = x2. Graf funkcije ukazi: figure, plot, title, xlabel, ylabel, grid on/off;
- − določitev območja izrisa ukaz: axis;
- − uporaba logaritmičnega merila ukaz: loglog, semilogx (eksponentna funkcija, logaritemska funkcija);
- − dodajanje potekov v grafično okno ukaz: hold on/off;
- − izris več potekov naenkrat (npr. x^2, x^3, več različnih premic …) v eno okno (barve in oznake krivulj), uporaba legende - ukaz: legend;
- − več grafov v enem grafičnem oknu ukaz: subplot (naredite primer 2 x 2, izrišite funkcije x^2, x^3, cos x, sin x. Kotni funkciji izrišite na intervalu 0 do 2\*pi);
- − dodajanje tekstov v graf ukaza: text, gtext;
- − zapis italic, bold, grške črke v tekstih.

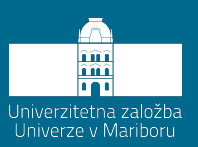

4. vaja

# <span id="page-30-0"></span>**Odziv nevzbujenega sistema**

#### **Časovni odziv na začetno vzbujanje v prostoru stanj**

Primer električnega vezja, za katerega nas zanima odvisnost izhodne napetosti y(t) od vhodne u(t):

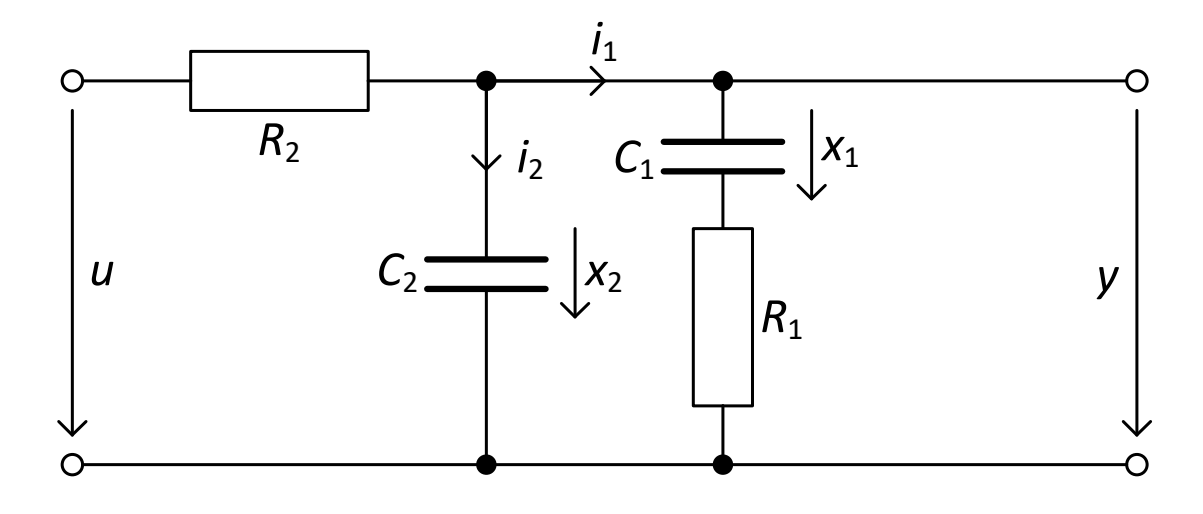

Zapis matematičnega modela električnega vezja v prostoru stanj z izbranimi vrednostmi:  $\frac{1}{\sigma} = 2,$  $\omega_1 = \frac{1}{R_1 C_1} = 2, \ \ \omega_2 = \frac{1}{R_2 C_2} = \frac{3}{2}$  $2 = \frac{1}{R_1} = \frac{3}{2}$  $\omega^2 = \frac{1}{R_2 C_2} = \frac{3}{2}$  in 3 1  $k = \frac{R_2}{R_1} = \frac{1}{3}$ je naslednji:

$$
x_1(t) = -2x_1(t) + 2x_2(t)
$$
  
\n
$$
x_2(t) = \frac{1}{2}x_1(t) - 2x_2(t) + \frac{3}{2}u(t)
$$
  
\n
$$
y(t) = x_2(t)
$$

Standardni matrični zapis v prostoru stanj ima naslednjo obliko:

 $y = Cx + Du$  $\dot{x} = Ax + Bu$ 

#### **Naloga:**

1. Zapišite model v matrični obliki ter določite vrednost matrik A, B, C, D.

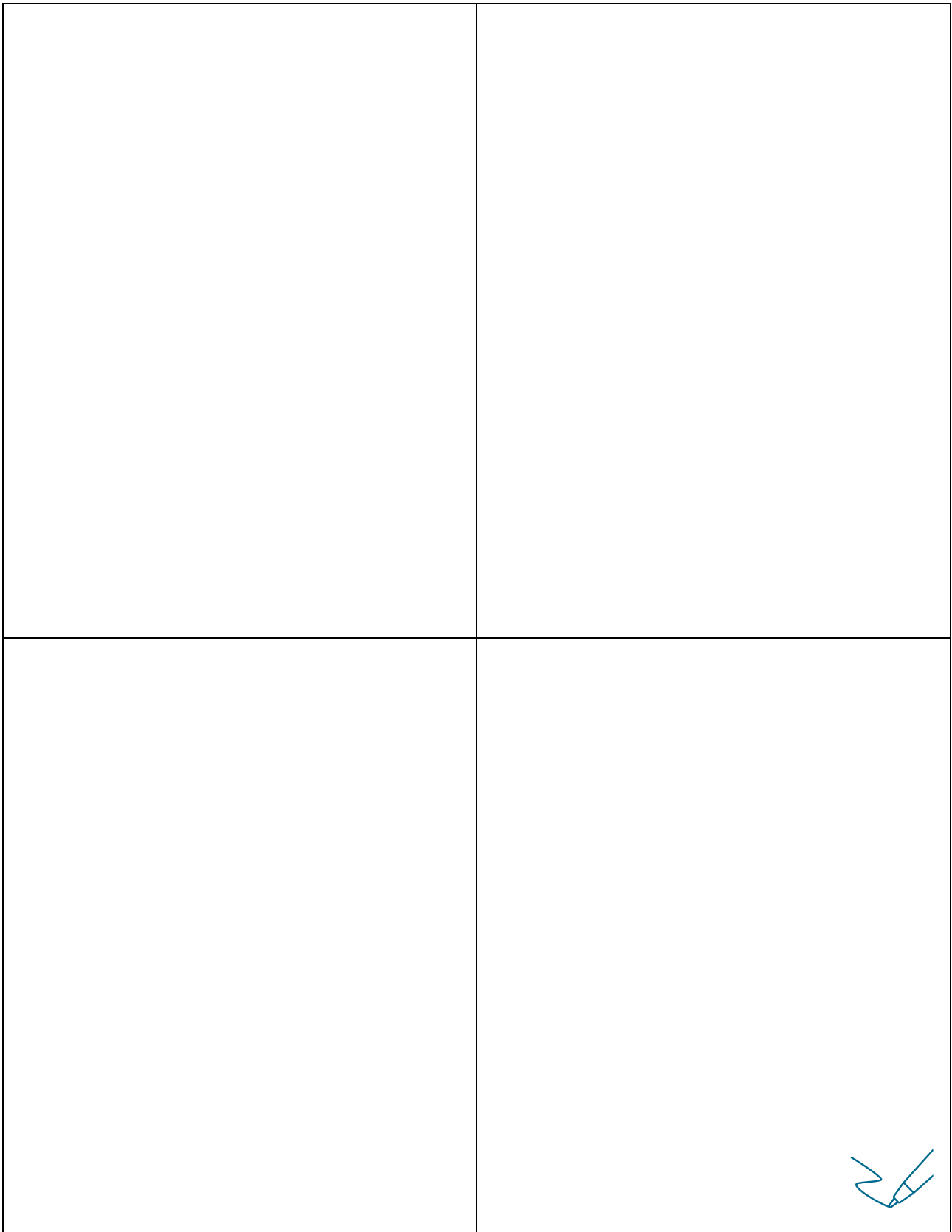

2. Narišite odziv sistema( x1(t) in x2(t) ) v Matlabovem grafičnem oknu z dvema grafoma s funkcijo **subplot** ter ustrezno označite grafa.

Definicije parametrov izračuna:

 $x0=[1,1]$  – začetni pogoj  $t=[0:0.01:5]$  $u=0$ <sup>\*</sup>t – določitev u(t) = 0

Odziv sistema določimo s pomočjo funkcije lsim in ss.

Uporabo funkcij preverite s help ukazom.

S funkcijo plot(t,x(:,1)) izrišemo odvisnost x1(t). S funkcijo plot(t,x(:,2)) izrišemo odvisnost x2(t).
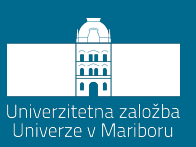

# **Odziv na impulzno vzbujanje**

Za sistem iz Vaje 4 določite odziv na impulzno vzbujanje.

Funkcija **ss** ustvari stanje modela oziroma pretvori model v prostor stanj. Funkcija **impulse** nam omogoča vzbujanje sistema z impulznim odzivom. Preizkusi tudi funkcijo **step**.

Uporabo funkcij preverite s help ukazom.

 $\geq$ 

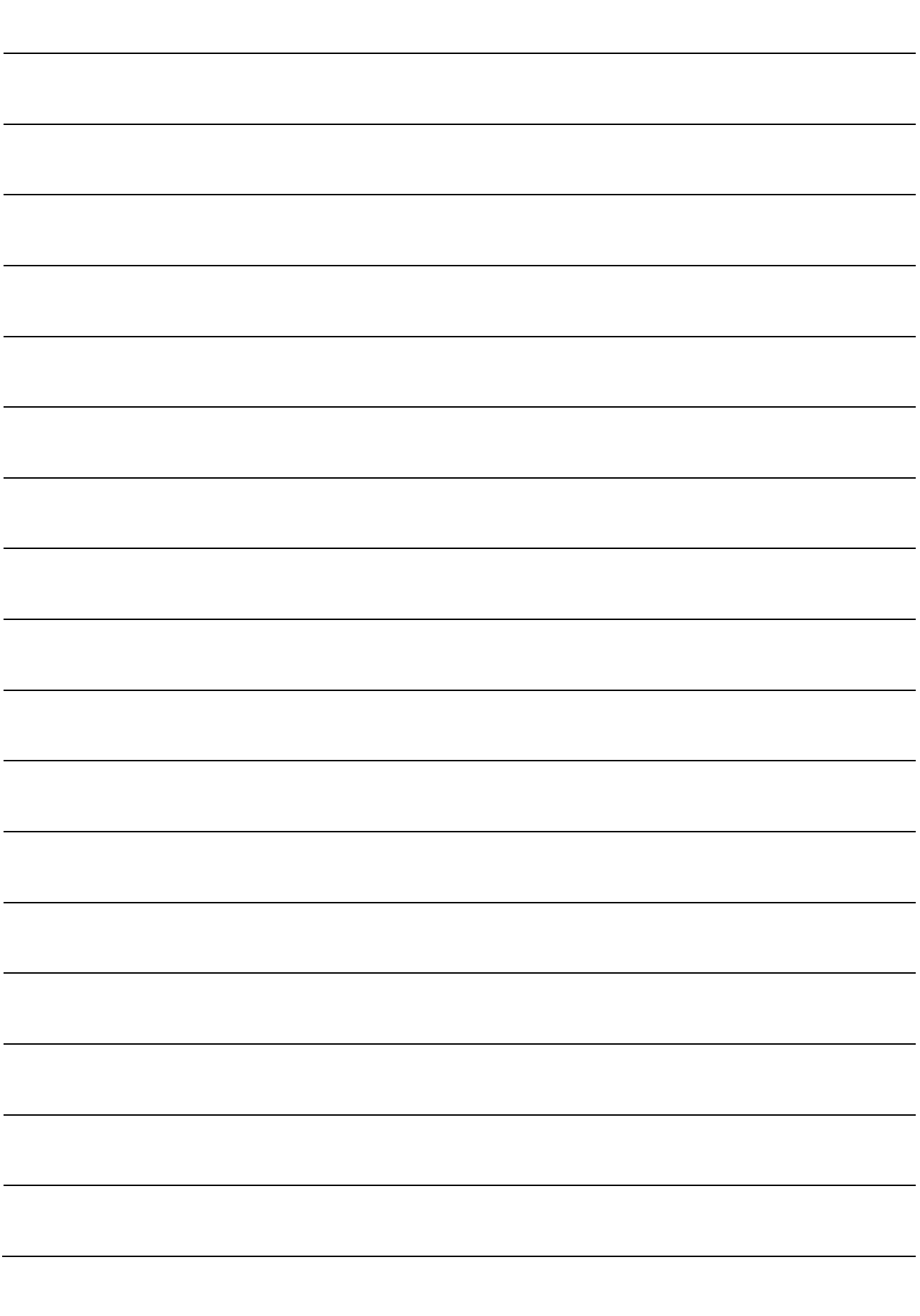

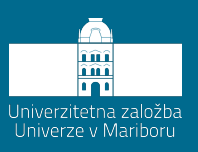

# **Koreni karakterističnega polinoma, množenje polinoma**

Delo s prenosnimi funkcijami je v Matlabu omogočeno z različnimi možnostmi. V nadaljevanju bomo predstavili in preskusili le najznačilnejše med njimi.

#### **Naloga:**

Za definiran polinom  $p(s) = s^3 + 3s^2 + 4$  določimo korene polinoma s funkcijo **roots**.

S funkcijo **poly** nato ponovno izračunajte polinom.

Zmnožite polinoma  $(s^3 + 3s^2 + 4)$  ( $s + 4$ ) s pomočjo funkcije **conv**.

Izračunajte vrednost polinoma *n*(*s*) pri *s* = -5 s funkcijo **polyval**.

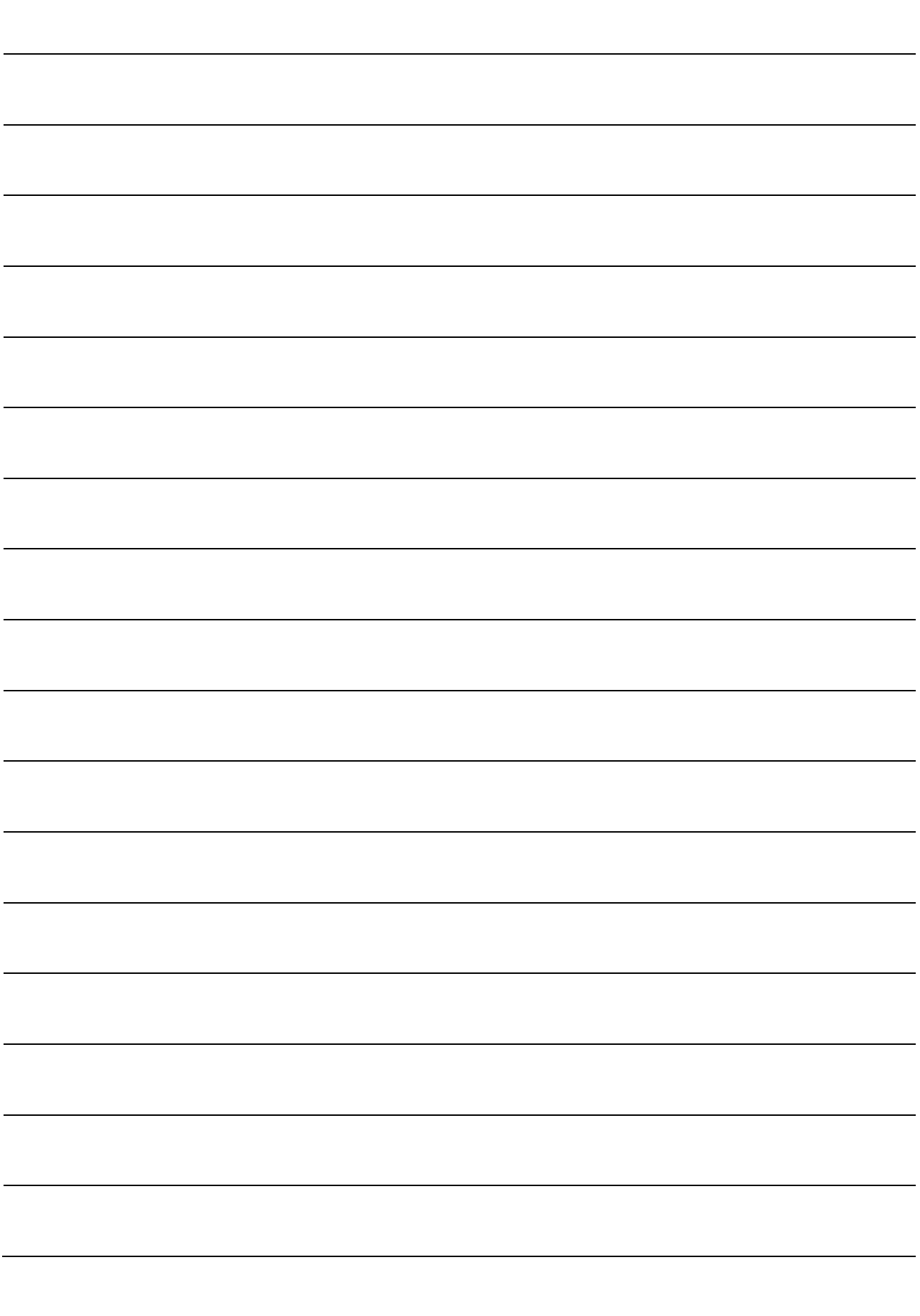

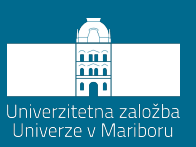

# **Izračun stopničnega odziva prenosne funkcije**

Za sistem z naslednjo prenosno funkcijo izračunajte stopnični odziv:

$$
G(s) = \frac{ste}{ime} = \frac{5400}{2s^2 + 2.5s + 5402}
$$

Parametri za izračun:

 $t = [0:0.005:3];$ 

Uporabite funkciji **tf** in **step** ter ustrezno označite graf.

 $\geqslant$ 

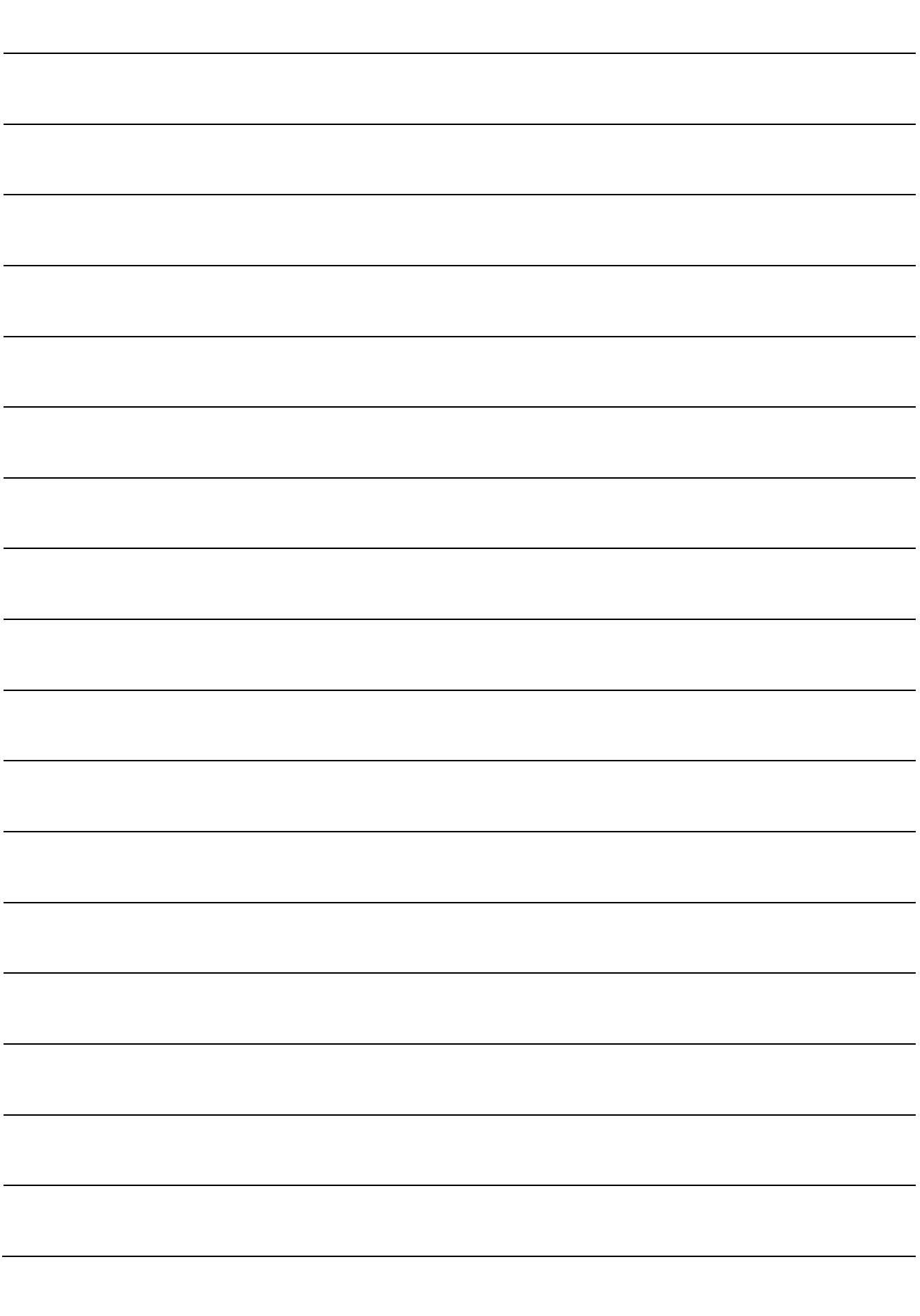

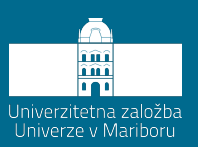

# **Izračun impulznega odziva prenosne funkcije**

Za prenosno funkcijo iz Vaje 7 izračunajte impulzni odziv prenosne funkcije.

Parametri za izračun:  $t = [0:0.005:10]$ 

Uporabite funkcijo **impulse** in ustrezno označite graf.

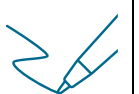

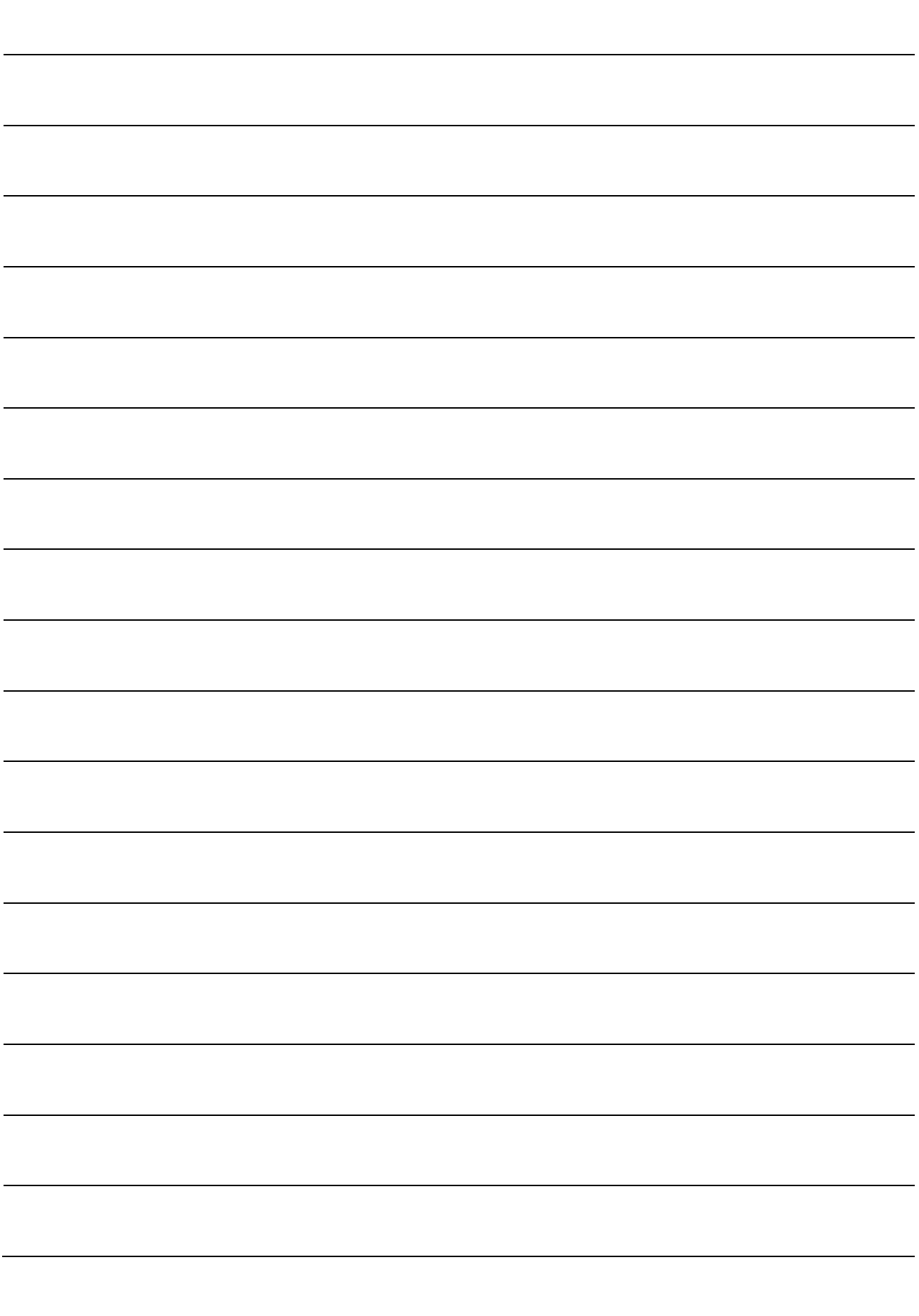

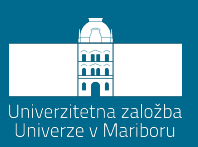

9. vaja **Pretvarjanje modela**

V vaji bomo izvedli pretvarjanje modela iz prostora stanj v prenosno funkcijo in pretvarjanje modela iz prenosne funkcije v prostor stanj.

Za pretvorbo vhodno-izhodnega modela, zapisanega v obliki prenosne funkcije, uporabimo funkcijo **tf2ss**.

Za pretvorbo modela iz prostora stanj v vhodno-izhodni model v obliki prenosne funkcije uporabimo funkcijo **ss2tf**.

#### **Naloga:**

Opravimo pretvorbo vhodno-izhodnega modela v obliki naslednje prenosne funkcije:

 $8s^2 + 16s + 6$  $2s^2 + 8s + 6$  $(s) = \frac{Y(s)}{U(s)} = \frac{2s^2}{s^3 + 8s^2}$  $= \frac{Y(s)}{U(s)} = \frac{2s^2 + 8s + 6}{s^3 + 8s^2 + 16s + 16s}$ *U s*  $G(s) = \frac{Y(s)}{Y(s)} = \frac{2s^2 + 8s + 6}{s^2 + 8s + 6}$  v prostor stanj.

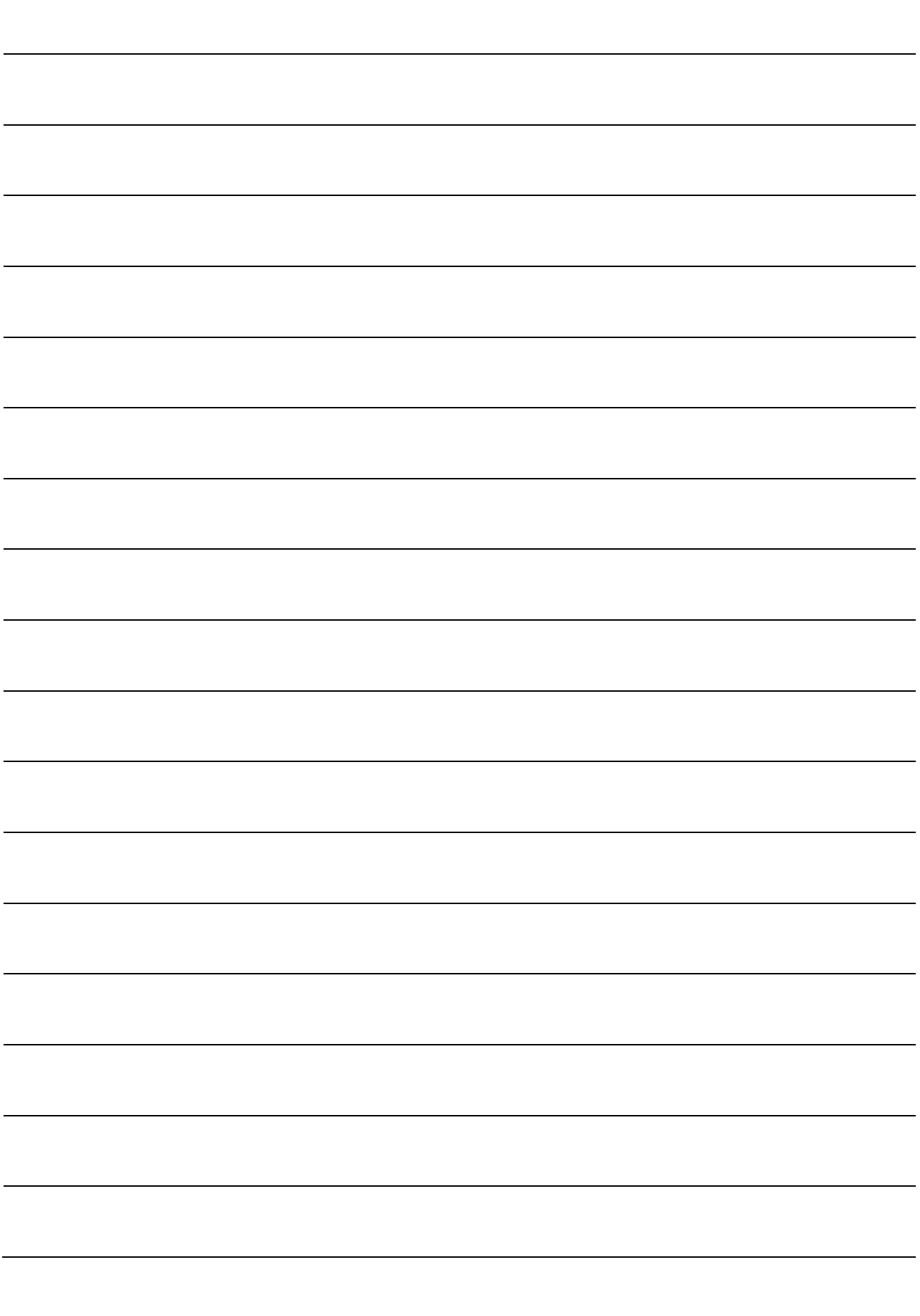

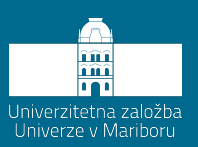

# **Izračun stopničnega odziva člena druge stopnje**

V nadaljevanju predstavljamo električno vezje kot člen druge stopnje:

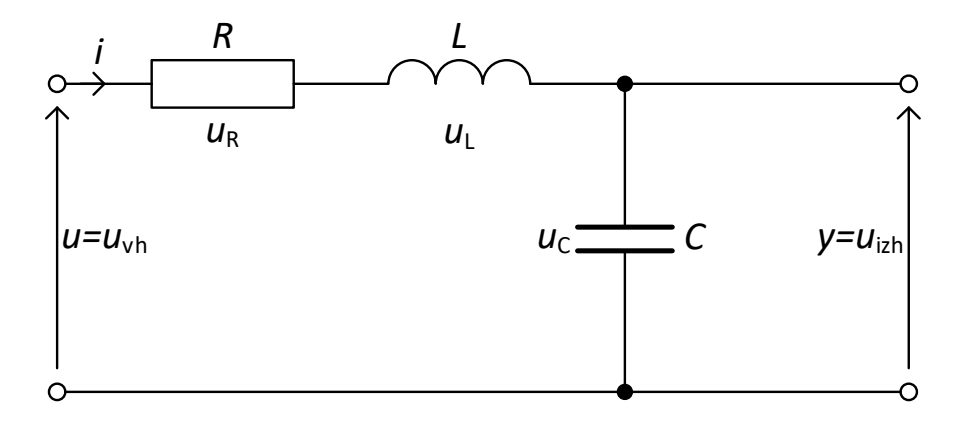

Prenosna funkcija zgornjega vezja je:

$$
G(s) = \frac{Y(s)}{U(s)} = \frac{\omega_n^2}{s^2 + 2\zeta\omega_n s + \omega_n^2}
$$

Glede na vrednost dušenja ζ ima stopnični odziv različne oblike.

#### **Naloga:**

1. Izračunajte stopnični odziv člena druge stopnje za različne vrednosti dušenja  $\zeta$  ( $\zeta_1$  = 0.1,  $\zeta$   $_2$  = 0.2,  $\zeta$   $_3$  = 0.4,  $\zeta$   $_4$  = 0.8,  $\zeta$   $_5$  = 1.0,  $\zeta$   $_6$  = 1.2,  $\zeta$   $_7$  = 2.0).

Parametri za izračun: *t* = [0:0.1:20].

2. Enako vajo izvedite še v Simulinku.

Potrebovali naslednje bloke: Step, Transfer Fcn, Mux, Scope. V Simulation $\rightarrow$  Configuration parameters nastavite Fixed step, ode4 (Runge-Kutta), Fixedstep size  $= 0.1$ .

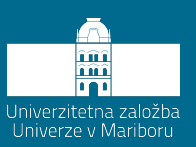

# **Izračun impulznega odziva člena druge stopnje**

Za model iz Vaje 10 izračunajte še impulzni odziv za enake vrednosti dušenja $\zeta$  .

Parametri za izračun:  $t = [0:0.1:20]$ 

 $\frac{1}{2}$ 

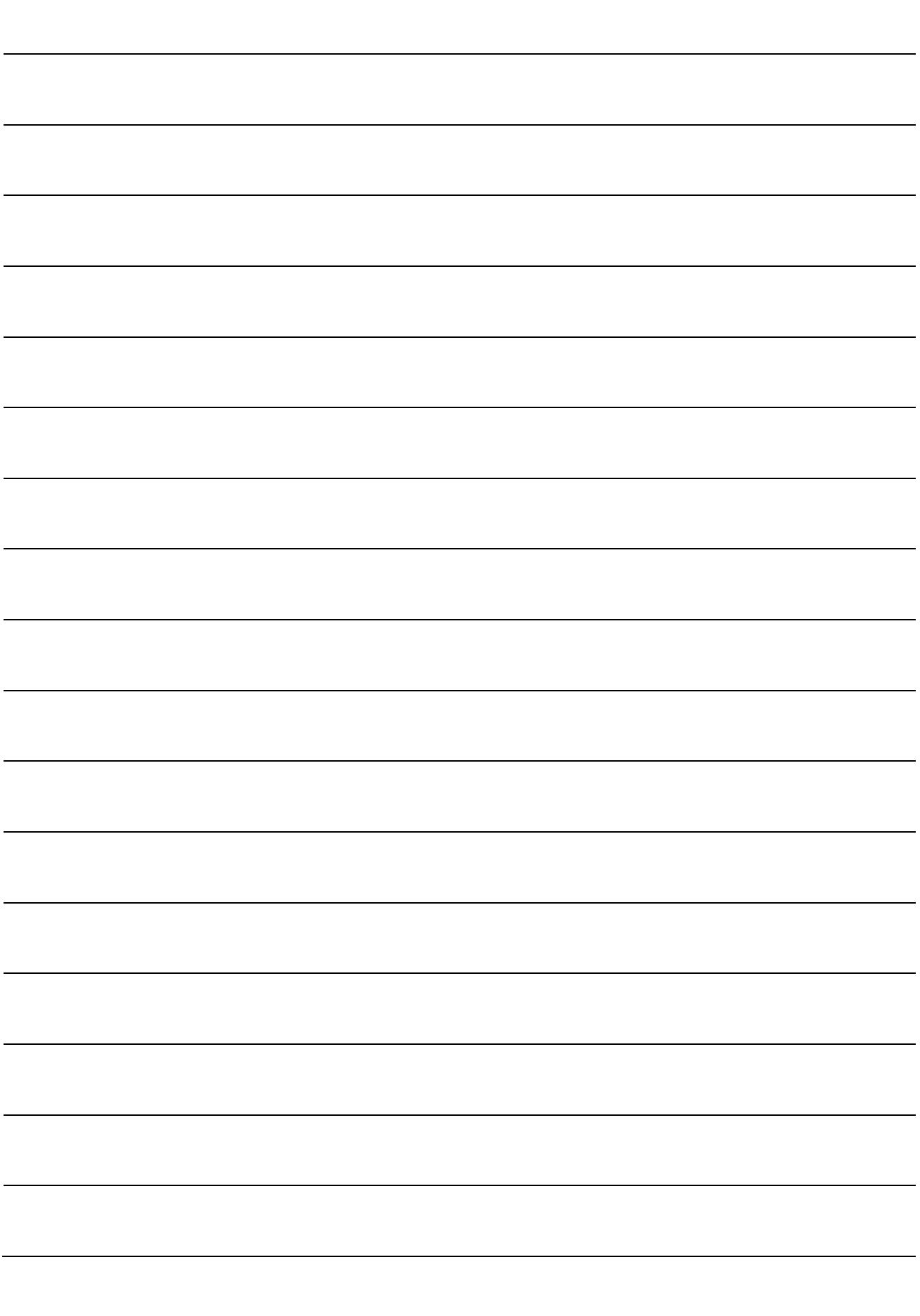

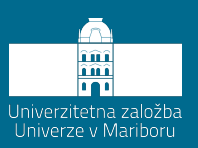

# **Bodejev diagram - člen prvega reda**

Frekvenčne karakteristike rišemo s pomočjo Bodejevega diagrama. Frekvenčna karakteristika kaže stacionarne lastnosti sistema. Iz prenosne funkcije jo dobimo tako, da kompleksno spremenljivko nadomestimo z imaginarno *jω*<sup>2</sup> .

V Bodejevem diagramu rišemo ločeno amplitudni in fazni potek v odvisnosti od krožne frekvence, in sicer frekvenco in amplitudo nanašamo v logaritemskem merilu, fazo pa v desetiškem.

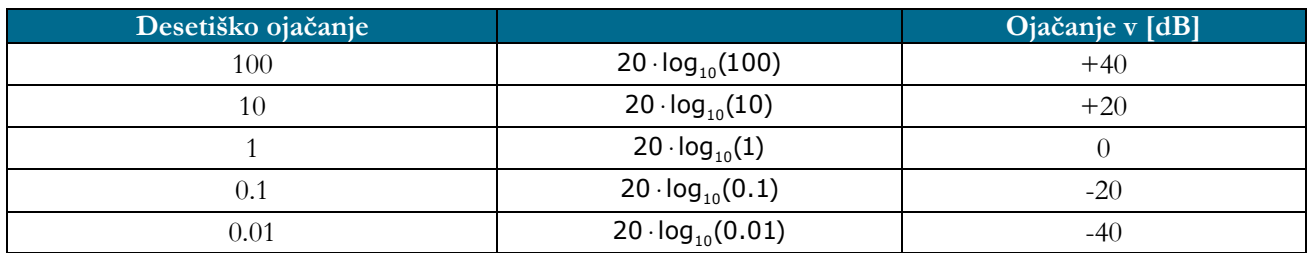

Bodejev diagram:

 $\alpha(\omega)$ [dB] = 20log<sub>(10)</sub>  $|G(j\omega)|$  $\alpha(\omega) = |G(j\omega)|$ 

### **Naloga:**

− Za frekvenčno karakteristiko člena prve stopnje *G*(*j*<sub>ω</sub>) =  $\frac{K}{1+j\omega T}$  izrišite Bodejev

diagram.

- − Uporabite funkcije **logspace**, **tf**, **bode**, **semilogx**, **log10**.
- − Lomna frekvenca?

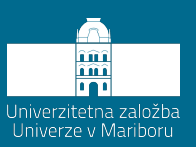

# **Bodejev diagram - realni diferencialni člen**

Realni diferencialni člen, ki ga lahko izvedemo, ima naslednjo prenosno funkcijo:

$$
G(s) = \frac{sT_d}{sT_d + 1}
$$

Pri izvedbi težimo za tem, da je časovna konstanta  $T_d$ ' dosti manjša od  $T_d$ .

Pogosto vzamemo, da je :

$$
T_d = 1 s ; T_d = \frac{T_d}{10}
$$

$$
|G(j\omega)| < 1
$$

#### **Naloga:**

Izrišite amplitudni in fazni potek v Bodejevem diagramu in prikažite vrednosti  $^{T_d}$ 1  $T_d$ <sup>'</sup> in  $T_d$ 1 .

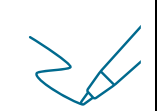

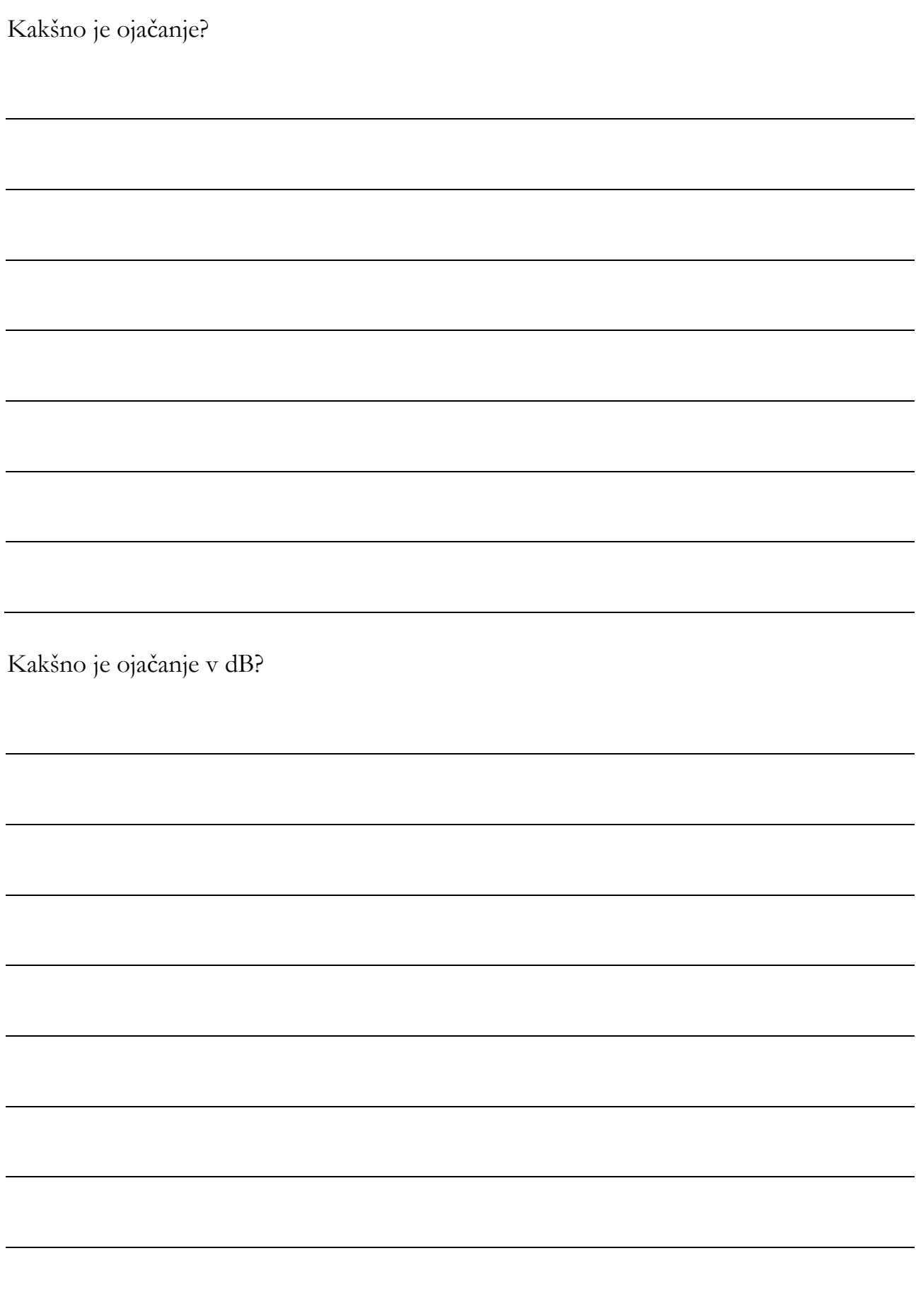
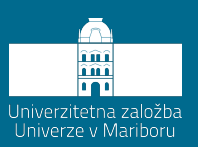

14. vaja Dvig in spust faze

### **Naloga:**

Narišite Bodejev diagram člena 2. reda za dvig in spust faze:

 $(s) = \frac{31}{s}$ 2 1  $G(s) = \frac{sT_1 + 1}{sT_2 + 1}$ 

**a.)**  $T_1 < T_2$  **spust faze;**  $T_1 = 0.1 s$ ,  $T_2 = 1 s$ ,

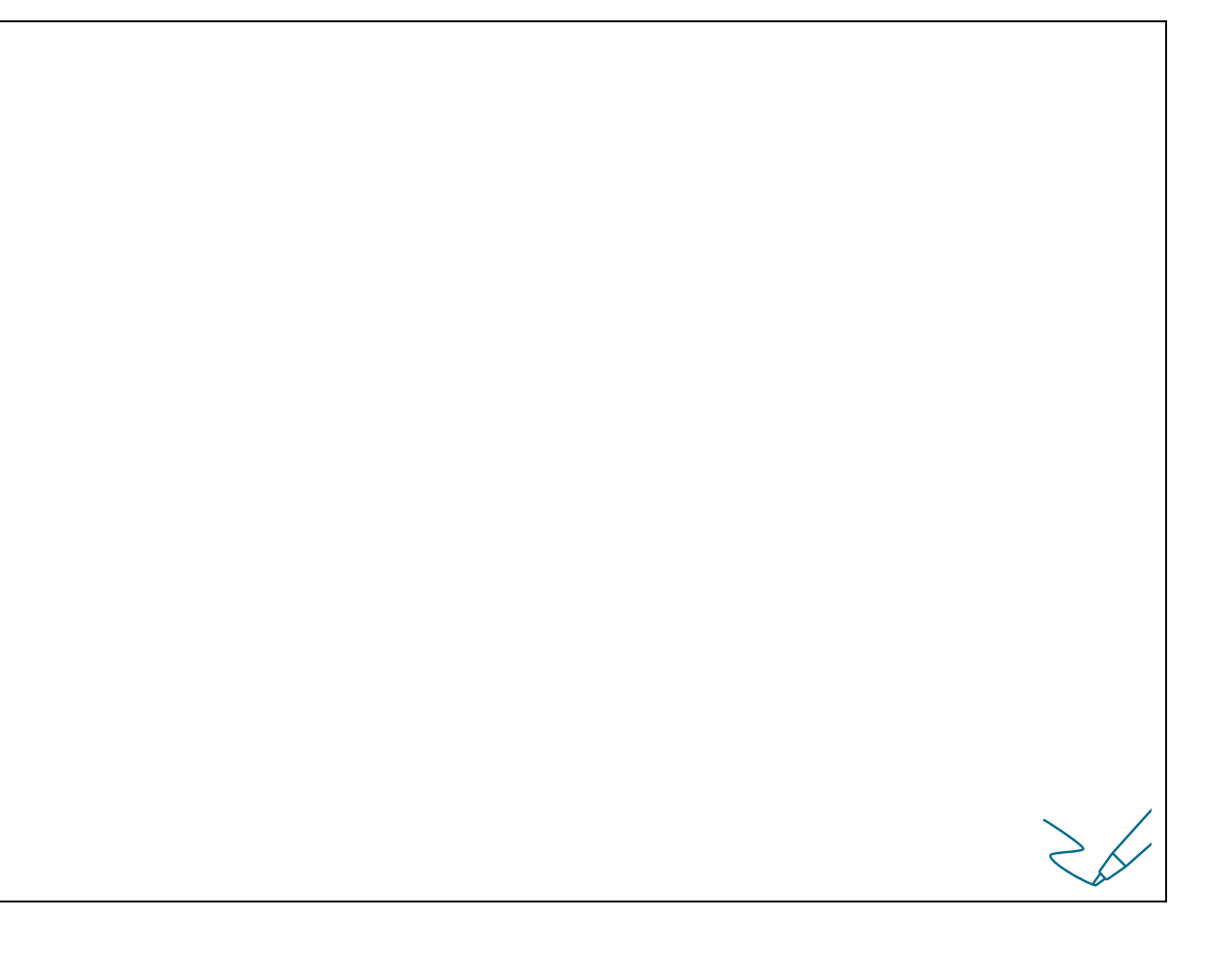

```
b.) T_1 > T_2 dvig faze; T_1 = 1 s, T_2 = 0.1 s
```
<u> 1990 - Johann Barbara, martxa a shekara 1991 - An tsara</u>

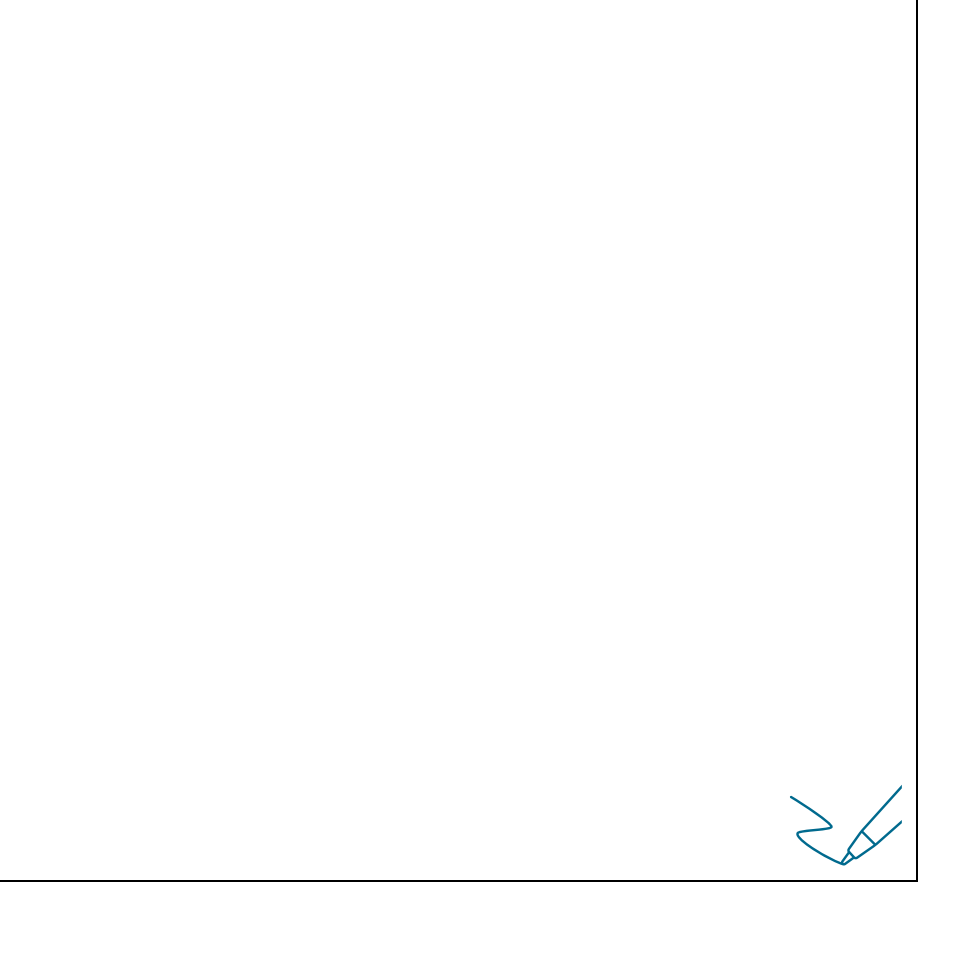

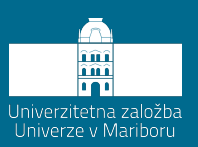

## 15. vaja **Člen drugega reda**

Prenosna funkcija člena druge stopnje je:

$$
G(s) = \frac{\omega_n^2}{s^2 + 2\zeta\omega_n s + \omega_n^2}.
$$

Pripadajoča frekvenčna karakteristika ima naslednjo obliko:

$$
G(j\omega) = \frac{1}{1 + 2\zeta(j\frac{\omega}{\omega_n}) + (j\frac{\omega}{\omega_n})^2}.
$$

### **Naloga:**

Izrišite Bodejev diagram za člen drugega reda za različne vrednosti dušenja $\zeta = 1$ ; 0.5; 0.2; 0.05.

Kako dušenje vpliva na potek faze?

Kako dušenje vpliva na prenihaj?

Izrišite stopnične odzive prenosne funkcije in komentirajte vpliv dušenja na stopnični odziv.

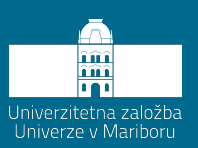

**Stopnični odziv člena višjega reda, ki se obnaša kot člen I. reda z ustreznim ojačanjem**

Podan je člen višjega reda. Za podano prenosno funkcijo izrišite stopnični odziv člena ter Bodejev diagram.

### **Naloga:**

Za prenosno funkcijo narišite stopnični odziv.

$$
G(s) = \frac{s^3 + 18s^2 + 107s + 210}{s^4 + 10s^3 + 35s^2 + 50s + 24}
$$

$$
\geqslant \hspace{-1mm} \swarrow
$$

Izrišite Bodejev diagram.

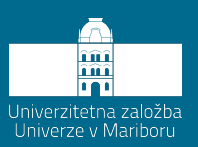

# **Stabilnost zaprtozančnega sistema**

Sistem bo stabilen tedaj, ko bo vsaka »omejena« vhodna funkcija povzročila »omejeno» izhodno funkcijo – BIBO stabilnost (Bounded Input Bounded Output).

$$
Y(s) = G(s)U(s)
$$

Sistem je BIBO stabilen natanko tedaj, ko je stopnja števca G(s) manjša ali enaka od stopnje imenovalca G(s) in ko ima G(s) samo pole z negativnimi realnimi deli.

Analiza zaprtozančnega sistema:

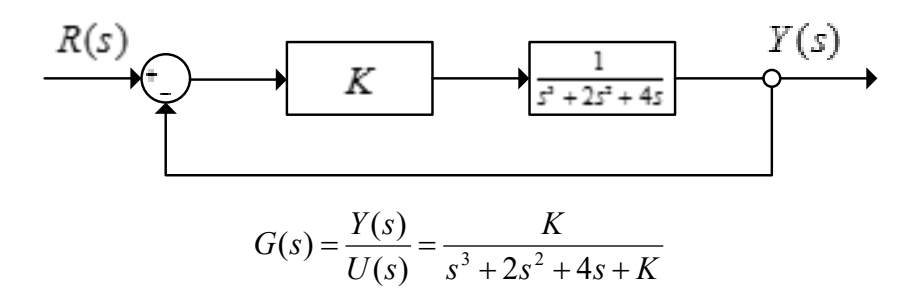

#### **Naloga:**

Za kakšno ojačanje *K* je zaprtozančni sistem stabilen?

Parametri za določanje *K*: *K* = [0:0.1:8].

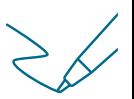

Preverite še stabilnost za ojačanje *K*: *K* = [0:0.1:8.8].

Uporabite stavek **for** za določitev zaprte zanke.

S stavkom **if** preverite, ali je zaprtozančni sitem stabilen.

Program naj izpiše: **»Sistem je stabilen!«** oziroma **»Sistem ni stabilen!«**

Kako se stabilnost sistema že takoj vidi na izrisanem grafu?

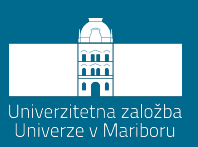

# **Stabilnost zaprtozančnega sistema**

Za primer iz Vaje 17 preverimo stopnični odziv v odvisnosti od ojačanja *K*.

### **Naloga:**

Preverite, kako je s stabilnostjo zaprtozančnega sistema v primeru spreminjanja vrednosti ojačanja *K* pri stopničnem odzivu za naslednji sistem:

 $s^3 + 2s^2 + 4s + K$ *K*  $U(s)$  $G(s) = \frac{Y(s)}{U(s)} = \frac{K}{s^3 + 2s^2 + 4s + K}$  - zaprtozančna prenosna funkcija.

Narišite odziv na stopnico za različne vrednosti ojačanja *K*:

- $K = 4, K = 8; K = 8.1$
- − Časovno okno je *t* = [0:0.005:16].

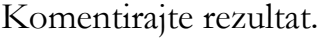

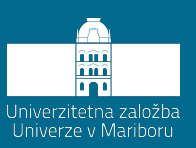

# Izris diagrama lege korenov DLK

#### **Naloga:**

1. Za prenosno funkcijo  $G_1(s) = \frac{K(s+1)}{S(s+2)}$ 1 2  $G_1(s) = \frac{K(s+1)}{S(s+2)}$  v direktni veji in  $G_2(s) = \frac{1}{s+2}$  $G_2(s) = \frac{1}{s+3}$  v povratni veji (  $G_{0}(s) = G_{1}(s)G_{2}(s)$  narišite diagram lege korenov (DLK).

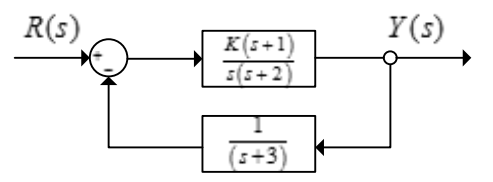

Karakteristična enačba (KE) sistema je:

 $(s+1)$  $0 = 1 + K \frac{(s+1)}{s(s+2)} \frac{1}{(s+3)}$  $K\frac{(s+1)}{s(s+2)}\frac{1}{(s+2)}$  $= 1 + K \frac{(s+1)}{s(s+2)} \frac{1}{(s+3)}$ 0≤K≤∞, ojačanje spreminjamo za DLK

DLK prenosne funkcije (*G*0(*s*)) narišemo s pomočjo funkcije **rlocus**.

2. Določite vrednost ojačanja prenosne funkcije (*G*0(*s*)) v določeni točki, ki jo izberete z miško v grafičnem oknu z ukazom **rlocfind**.

3. Za različne vrednosti ojačanja *K* = 20, 40 in 80 tvorite prenosne funkcije (*G*z(*s*)) in izračunajte ničle ter pole prenosnih funkcij. Izračunane pole primerjajte z določenim poli in ojačanjem z ukazom »rlocfind«.

4. Izračunajte stopnični odziv za različne vrednosti ojačanja *K* = 20, 40 in 80 ter preverite vrednosti časov umiritve.

$$
G_{z}(s) = \frac{G_{0}(s)}{1 + G_{0}(s)} = \frac{Ks + K}{s^{3} + 5s^{2} + (K + 6)s + K}
$$
  
4. Če je  $G_{0}(s) = G_{1}(s)G_{2}(s)$ , dokaži, da velja  $G_{z}(s) = \frac{G_{0}(s)}{1 + G_{0}(s)} = \frac{Ks + K}{s^{3} + 5s^{2} + (K + 6)s + K}$ .

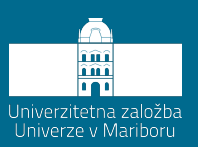

## **Stabilnost zaprtozančnega sistema**

Splošen regulacijski sistem:

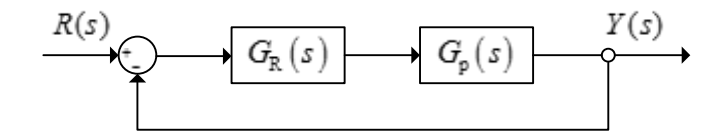

#### **Naloga:**

Proces je opisan s prenosno funkcijo:

 $(s) = \frac{10}{(s+1)(0.1s+1)(0.01s+1)}$  $G_p(s) = \frac{10}{(s+1)(0.1s+1)(0.01s+1)}$ 

Kompenzacijska metoda za določanje členov PID-regulatorja:

 $K_r = 2.59$ ;  $T_i = 1 s$ ;  $T_d = 0.1 s$ ;  $T_d^* = 0.01 s$  $G_{R,P} = K_{R}$  $I_{R,PI} = K_R \frac{sT_i + 1}{sT_i}$  $G_{R,PI} = K_R \frac{sT_i}{sT}$  $= K_{R} \frac{sT_{i}+}{sT_{i}}$  $_{\rm PID}$  –  $_{\rm R}$   $_{\rm C}$   $_{\rm C}$   $_{\rm C}$   $_{\rm T}$   $_{\rm C}$   $_{\rm T}$   $_{\rm C}$  $1 sT_d + 1$ 1  $I_{R,PID} = K_R \frac{S I_i + I}{S T_i} \frac{S I_d}{S T_d}$  $G_{R,PID} = K_R \frac{sT_i + 1}{sT_i} \frac{sT_d + sT_d}{sT_d + sT_d}$  $G_{o}(s) = G_{p}(s) G_{R}(s)$ 

Določite stopnični odziv zaprtozančnega sistema. Uporabi Matlabovo funkcijo **feedback**.

$$
G_z(s) = \frac{G_p(s)G_R(s)}{1+G_p(s)G_R(s)}
$$

#### **Stopnični odziv simulirajte tudi v SIMULINKU.**

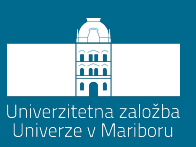

# **Reševanje diferencialnih enačb**

1. Rešite spodnjo diferencialno enačbo z uporabo Laplaceove ter inverzne Laplaceove transformacije.

$$
\ddot{x} + 5\dot{x} + 6x = 0 \; ; \; x(0) = 2, \; \dot{x}(0) = 3
$$

2. V programu Matlab izračunajte prenosno funkcijo in rešitev diferencialne enačbe. Uporabite naslednje ukaze:

- − syms
- − laplace
- − solve
- − ilaplace

3. Diferencialno enačbo rešite še enkrat tako, da definirate števec in imenovalec v točki 1 izračunane prenosne funkcije. Z ukazom **residue** zapišite prenosno funkcijo kot vsoto ulomkov. Izračunajte časovni potek funkcije 1 in funkcije 2 ter časovni potek rešitve diferencialne enačbe.

4. Izrišite časovne poteke dobljenih rezultatov.

5. Izrišite impulzni in stopnični odziv prenosne funkcije.

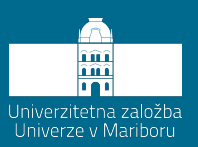

## **Mehanski sistem v prostoru stanj**

1. Zapišite enačbe podanega mehanskega modela v prostoru stanj.

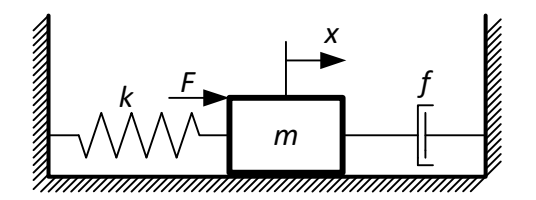

Izhod iz sistema *y* naj bo pomik mase (*x*1).

Rešitev zapišite v obliki:

$$
\dot{\mathbf{x}} = \mathbf{A} \cdot \mathbf{x} + \mathbf{B} \cdot \mathbf{U}
$$

$$
y = \mathbf{C} \cdot \mathbf{x} + D \cdot \mathbf{U}
$$

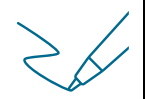

2. Simulirajte stopnični odziv sistema v Matlabu in Simulinku ter primerjajte rezultate. Vhodni podatki:

- − masa *m* = 1 kg
- − konstanta vzmeti *k* = 0.5 N/m
- − dušenje *f* = 0.4 Ns/m
- − sila vzbujanja *F* = 1 N
- − čas *t* = [1:0.01:30] s

Potek:

- − Definirajte vhodne podatke.
- − Zapišite model v prostoru stanj.
- − Pretvorite iz prostora stanj v prenosno funkcijo in obratno.
- − Izrišite stopnični odziv mehanskega modela.

Izdelajte model mehanskega modela v Simulinku in preverite odziv na stopnično vzbujanje.

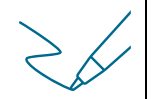
Preverite odziv sistema za različne vrednosti sile vzbujanja *F*.

Kaj se zgodi, če se dušenje zmanjša?

Kaj se zgodi, če se poveča koeficient vzmeti?

Kako na odziv sistema vpliva sprememba mase telesa? Zakaj?

## **AVTOMATIKA V ENERGETIKI: ZBIRKA RAČUNALNIŠKIH VAJ**

## GREGOR SRPČIČ IN DALIBOR IGREC

Univerza v Mariboru, Fakulteta za energetiko, Krško, Slovenija. E-pošta: gregor.srpcic@um.si, dalibor.igrec@guest.um.si

**Povzetek** Zbirka računalniških vaj je namenjena predvsem študentom Fakultete za energetiko v Krškem in Velenju, kot dodatno učno gradivo pri predmetu Avtomatika v energetiki na visokošolskem strokovnem in univerzitetnem študijskem programu Energetika. Študenti vaje rešujejo z uporabo programskega paketa Matlab/Simulink. Prve tri vaje predstavljajo ponovitev in hkrati uvod v delo z omenjenim programskim paketom. Preostale računalniške vaje se vsebinsko navezujejo na predavanja in zajemajo sledečo tematiko: diferencialne enačbe, prenosne funkcije, zapis v prostoru stanj, frekvenčne karakteristike ter odprto in zaprtozančne sisteme vodenja. Za uspešno reševanje nekaterih računalniških vaj morajo študenti del naloge rešiti tudi računsko. Potrebno je poznavanje metod za reševanje diferencialnih enačb, pretvarjanje zapisa sistema v prostoru stanj v prenosno funkcijo ter določanje matematičnega modela električnega vezja v prostoru stanj.

**Ključne besede:** avtomatika, Matlab, prenosna funkcija, Bodejev diagram, stabilnost zaprtozančnega sistema

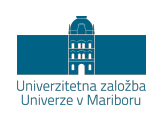

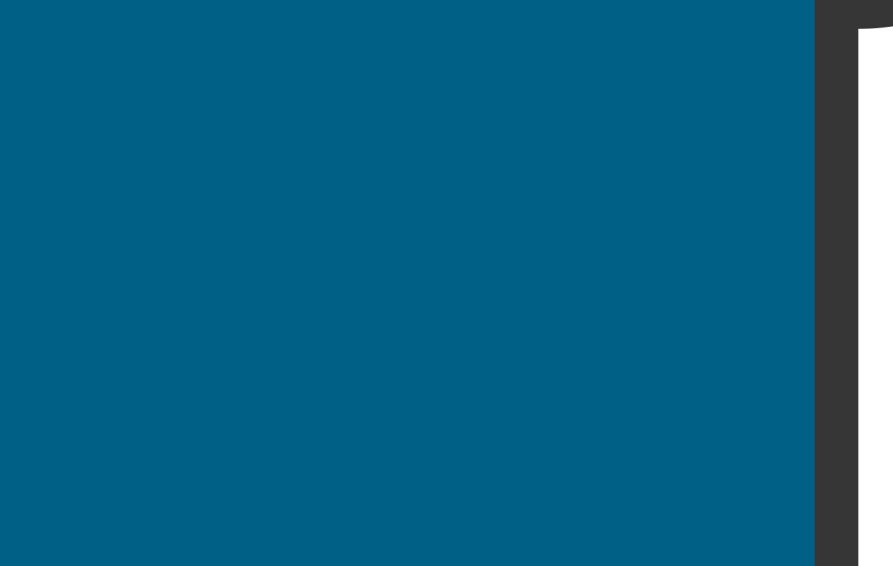

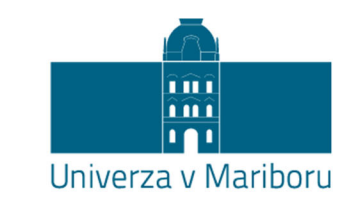

Fakulteta za energetiko